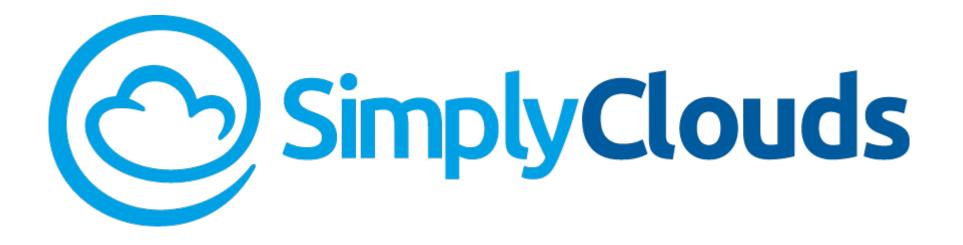

## Quick Start Guide

SimplyClouds Marketplace

### In This Guide...

This SimplyClouds Quick Start Guide features the critical information you need to get up and running with cloud services from SimplyClouds.

- Registering a SimplyClouds Account
- Accessing Your SimplyClouds Account
- Before You Begin Deploying Services
- Managing Your SimplyClouds Account

## Welcome to the SimplyClouds Marketplace

SimplyClouds is the best way for you to easily provide hosted business applications to your users.

SimplyClouds can help you with mission-critical applications including:

- **Best-in-class hosted desktops** powered by Citrix—featuring full control of the desktop experience with near-native performance
- Professional-grade Microsoft Office 365 at the lowest available prices
- The full range of **Microsoft cloud services** including Exchange Online, OneDrive, Skype, and Azure
- Shared online file storage
- Any desktop application you wish to provide as a hosted service
- Hybrid cloud environments

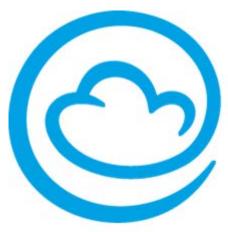

## Registering a SimplyClouds Account

To register your SimplyClouds account

- 1. Go to the SimplyClouds Marketplace at <u>Go.SimplyClouds.com</u>
- 2. Select the Register link at the page's upper right and fill in your account information
- 3. Click Register

| Login Account                                                             | Company Information        |
|---------------------------------------------------------------------------|----------------------------|
| This information will be used for setting up your account in SimplyClouds | Enter your company details |
| First Name *                                                              | Company Name *             |
| Last Name *                                                               | Company Domain *           |
| Email *                                                                   | Country * Select.          |
| Phone                                                                     | State / Province *         |
|                                                                           | Select V                   |
| Password *                                                                |                            |
| Confirm Password *                                                        |                            |

You are now able to shop for Hosted Desktops, Microsoft Office 365, and other cloud services in the SimplyClouds Marketplace.

## Accessing Your SimplyClouds Account

To access your SimplyClouds account

- 1. Go to the SimplyClouds Marketplace at <u>Go.SimplyClouds.com</u>
- 2. Select the Login link at the page's upper right and fill in your account credentials.

| Email / User | Name *      |  |
|--------------|-------------|--|
| Password *   |             |  |
| Sign In      | remember me |  |

## Before You Purchase Hosted Desktops < Important

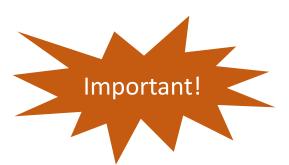

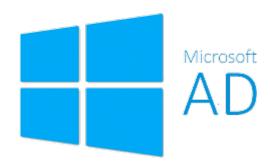

SimplyClouds offers the ability to use your Active Directory to assign and manage Hosted Desktops. To do so, please contact SimplyClouds prior to purchasing your first Hosted Desktop. SimplyClouds will sync to your Active Directory. After that you can purchase, provision, and manage Hosted Desktops for users from your Active Directory.

For companies that don't use Active Directory, SimplyClouds can mass import your users, which can be more convenient than adding them individually during checkout. Contact SimplyClouds for help importing users.

## Managing Your SimplyClouds Account

In addition to shopping for cloud services, in the SimplyClouds Marketplace you can access and update information regarding your SimplyClouds account.

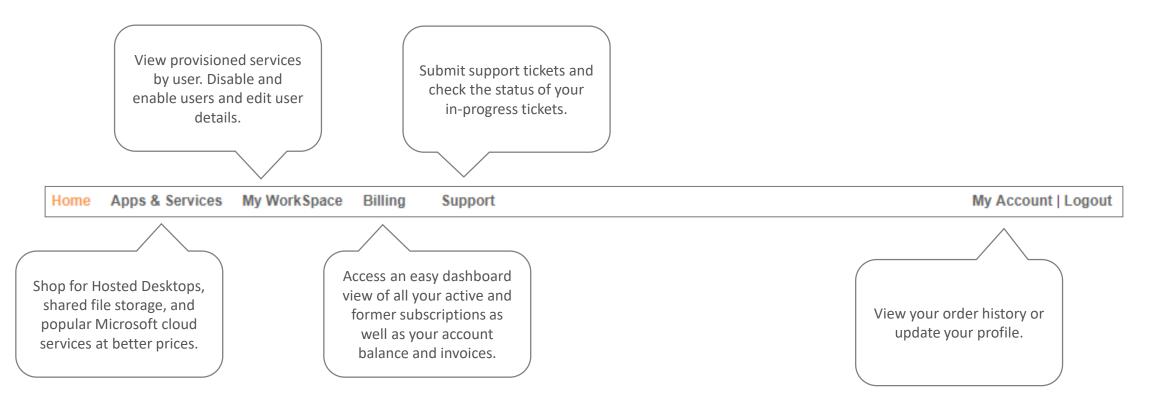

#### Apps & Services

Select Apps & Services to shop for Hosted Desktops and Microsoft hosted applications at great prices.

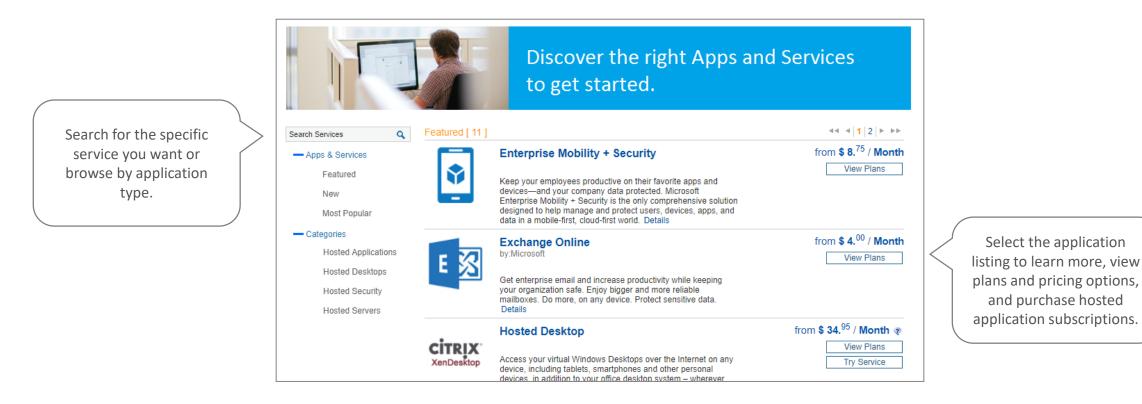

### My WorkSpace

## My WorkSpace gives you access to your cloud services from Microsoft and Citrix in a single, convenient place.

| Access and set up                           |   | Microsoft Cloud Services Citrix Cloud Services |                  |       |                                                    |                  |
|---------------------------------------------|---|------------------------------------------------|------------------|-------|----------------------------------------------------|------------------|
| Office365 and other cloud services from the | > | Microsoft Cloud Ser<br>Services Set-up         | rvices           |       | Workspace Quota                                    |                  |
| Microsoft Cloud Services<br>tab.            |   | MS Office 365 & Exch                           | nange Services s | setup | Office 365 ProPlus<br>OneDrive for Business Plan 1 | 1 User<br>1 User |

| Microsoft Cloud Services Citrix Cloud Services                                            |                                         |
|-------------------------------------------------------------------------------------------|-----------------------------------------|
| Users Directory View all Users Manage your users and the services they are using          | View and manage Hosted                  |
| 2 provisioned users                                                                       | Desktop users and provision desktop and |
| Services Configuration                                                                    | cloud storage from the                  |
| cirage Hosted Apps and Desktops   Import Users with an Excel Template                     | Citrix Cloud Services tab.              |
| File Sharing   Manage Your Shared Folder Permissions   Create and Manage Your User Groups |                                         |

## Billing

#### View your invoices as well as active and cancelled subscriptions.

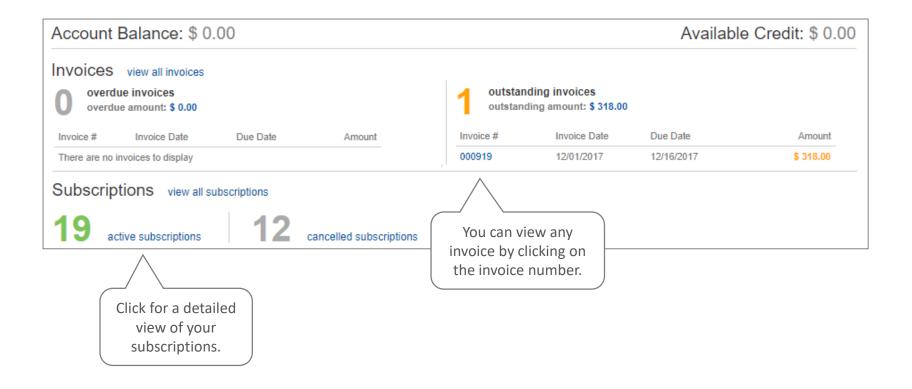

## Support

#### Submit support tickets and check status of in-progress tickets.

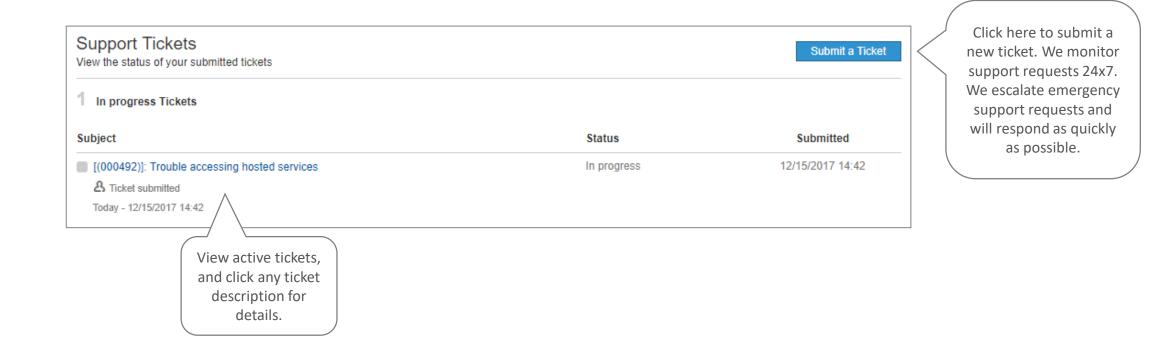

#### My Account

# Use your My Account page to view your order history and update your profile.

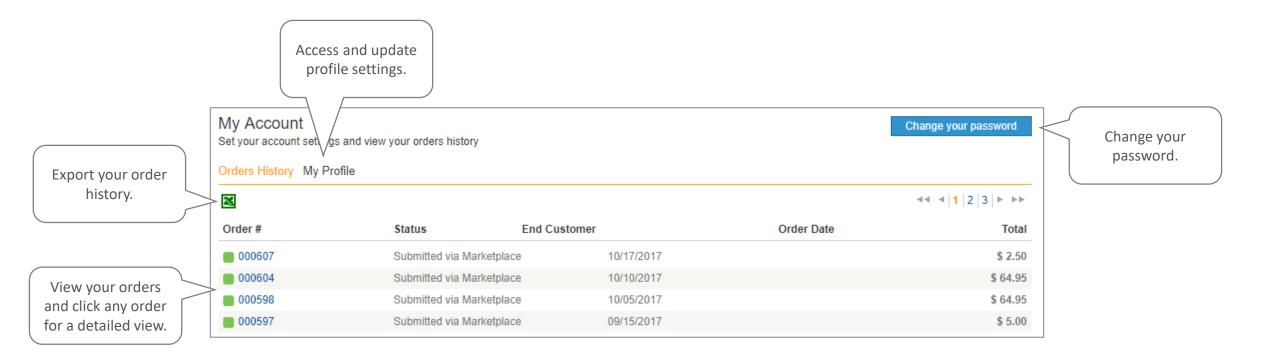

## SimplyClouds Quick Start Guides

Check out these other Quick Start Guides to help you get up and running with your SimplyClouds services.

- <u>SimplyClouds Quick Start Guide Hosted Desktop</u>
- <u>SimplyClouds Quick Start Guide Microsoft Office 365</u>

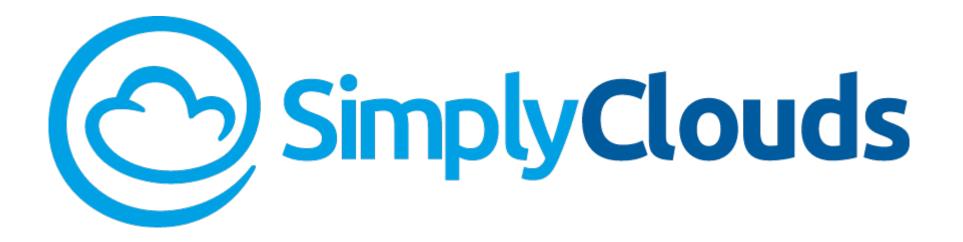

# Thank you

Moving to the cloud just got a whole lot easier

www.SimplyClouds.com

1-888-790-5783